# Anzeigen des Telefons über die Webschnittstelle für IP-Telefone der Serie SPA300/SPA500 Ī

### Ziel

Es ist für jeden Benutzer unerlässlich, alle grundlegenden Telefoninformationen zu sehen, die für ein IP-Telefon konfiguriert wurden. Dieser Artikel zeigt, wo all diese Informationen zu finden sind und welche Informationen man dort finden kann.

## Anwendbare Geräte

·IP-Telefone der Serie SPA 300

· IP-Telefon der Serie SPA 500

# Telefon

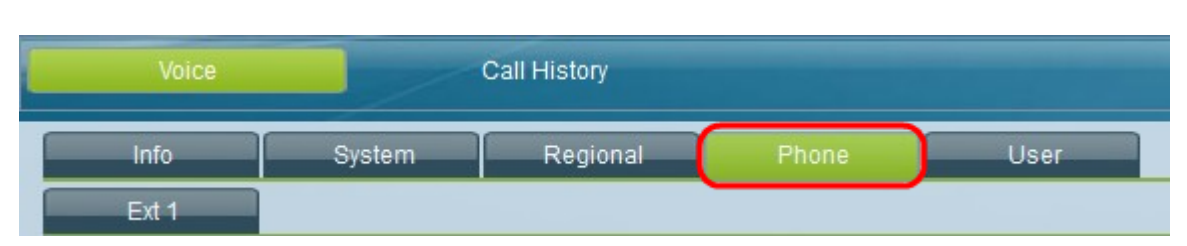

Wählen Sie in der grafischen Benutzeroberfläche des IP-Telefons die Registerkarte Telefon aus. Das Fenster Telefon wird geöffnet.

#### Klingelton

·Ring#: Zeigt die konfigurierten Einstellungen für jeden Ring an, der auf dem Gerät festgelegt ist.

### Audio Input Gain (dB)

Zeigt die Audio-Eingangsverstärkung in Dezibeleinheiten für jedes der folgenden Felder an: Hörer-Eingang, Headset-Eingangsverstärkung, Lautsprechereingangsverstärker, zusätzlicher Hörer-Eingang, zusätzliches Headset-Eingang-Gewinn, Lautsprechertelefon Zusätzliche Eingangsverstärkung.